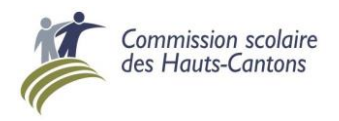

# **PAIEMENT DE FACTURES PAR INTERNET**

Il vous est possible de payer vos factures de la Commission scolaire des Hauts-Cantons par Internet (Caisse Desjardins ou Banque Nationale).

*Sur Internet, dans votre dossier électronique :*

Pour ajouter une facture à votre dossier, inscrire **Commission scolaire des Hauts-Cantons** dans la recherche par « Nom du fournisseur »

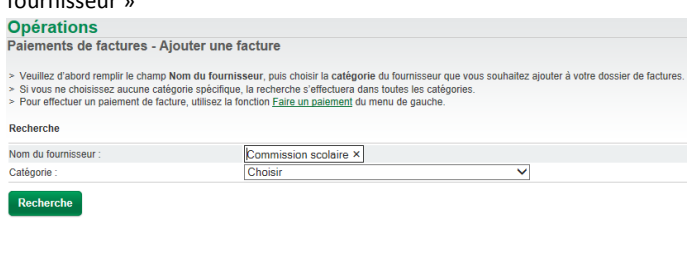

Le résultat de la recherche vous donne trois options :

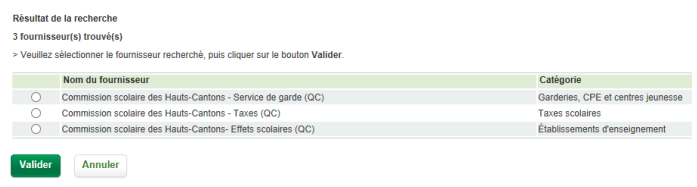

**IMPORTANT : il faut payer la bonne facture au bon fournisseur. Puisque chaque catégorie de paiement réfère à un système distinct, vous ne pouvez pas payer les effets scolaires dans le service de garde, ou les taxes dans les effets scolaires.** 

De plus, vous devez enregistrer à votre dossier autant de type de facture que vous avez d'enfants (pour le service de garde ou pour les effets scolaires) et autant de facture que vous avez de propriétés (taxes scolaires).

Exemple : Pour une famille de 2 enfants, le paiement des effets scolaires nécessite l'inscription de 2 factures :

Factures à inscrire : **ES** 000 0000000 00000**1 ES** 000 0000000 00000**2**

Pour cette même famille, où les enfants fréquentent le service de garde, il y aura aussi 2 factures à inscrire :

Factures à inscrire : **SG** 000 0000000 00000**1 SG** 000 0000000 00000**2**

> *Chaque état de compte vous donnera un numéro de référence spécifique à chaque enfant.*

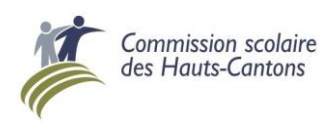

# **PAIEMENT DE FACTURES PAR INTERNET**

Il vous est possible de payer vos factures de la Commission scolaire des Hauts-Cantons par Internet (Caisse Desjardins ou Banque Nationale).

*Sur Internet, dans votre dossier électronique :*

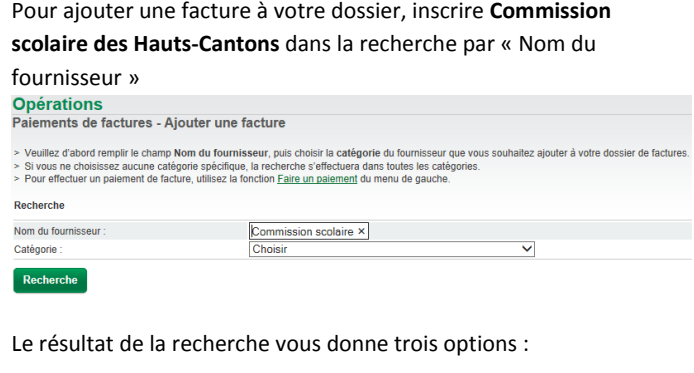

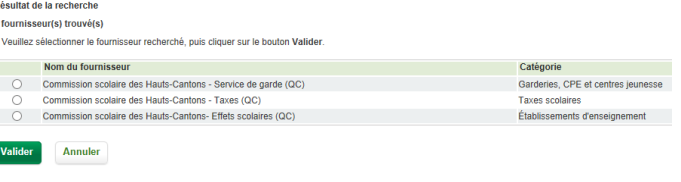

**IMPORTANT : il faut payer la bonne facture au bon fournisseur. Puisque chaque catégorie de paiement réfère à un système distinct, vous ne pouvez pas payer les effets scolaires dans le service de garde, ou les taxes dans les effets scolaires.** 

De plus, vous devez enregistrer à votre dossier autant de type de facture que vous avez d'enfants (pour le service de garde ou pour les effets scolaires) et autant de facture que vous avez de propriétés (taxes scolaires).

Exemple : Pour une famille de 2 enfants, le paiement des effets scolaires nécessite l'inscription de 2 factures :

Factures à inscrire : **ES** 000 0000000 00000**1**

**ES** 000 0000000 00000**2**

Pour cette même famille, où les enfants fréquentent le service de garde, il y aura aussi 2 factures à inscrire : Factures à inscrire : **SG** 000 0000000 00000**1**

**SG** 000 0000000 00000**2**

*Chaque état de compte vous donnera un numéro de référence spécifique à chaque enfant.*

# **Paiement de la taxe scolaire**

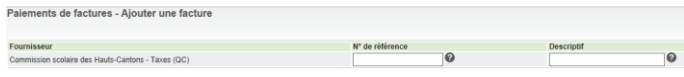

Numéro de référence : Correspond au numéro de référence situé sur le compte de taxe. Il est formé d'un nombre fixe de 20 chiffres spécifiquement pour chaque propriété.

Descriptif : Le descriptif vous permet de différencier vos factures au guichet automatique et sur vos relevés de compte. Ce champ est facultatif. Si vous possédez plus d'une propriété, vous pouvez y saisir l'adresse.

## **Paiement des frais de garde du service de garde**

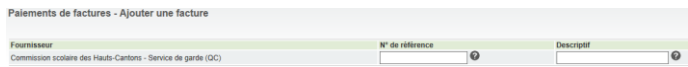

Numéro de référence : il est alphanumérique. Il correspond au numéro de référence et est formé d'un nombre fixe de 18 caractères commençant par les lettres SG (spécifique à chaque enfant et chaque parent). Il est situé au-dessus du nom du parent. Ce numéro varie d'une facture à l'autre. **Vous devez entrer le numéro de référence sans tiret, sans espace.**

Descriptif : Le descriptif vous permet de différencier vos factures au guichet automatique et sur vos relevés de compte. Ce champ est facultatif. Si plus d'un enfant fréquente le service de garde, inscrire le prénom de chacun.

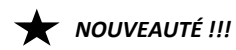

#### **Paiement des effets scolaires**

(pour les effets scolaires **et** la surveillance du midi)

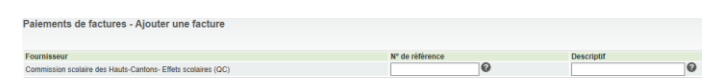

Numéro de référence : il est alphanumérique. Il correspond au numéro de référence et est formé d'un nombre fixe de 18 caractères commençant par les lettres ES (spécifique à chaque enfant et chaque parent). Il correspond au numéro de référence du père ou de la mère et il est situé au centre de la facture. Ce numéro varie d'une facture à l'autre. **Vous devez entrer le numéro de référence sans tiret, sans espace.**

Descriptif : Le descriptif vous permet de différencier vos factures au guichet automatique et sur vos relevés de compte. Ce champ est facultatif. Si plus d'un enfant fréquente l'école, inscrire le prénom de chacun.

**Note** : pour les factures du service de garde et des effets scolaires, le numéro de référence du père et de la mère est différent afin de permettre la distribution des feuillets fiscaux.

### **Paiement de la taxe scolaire**

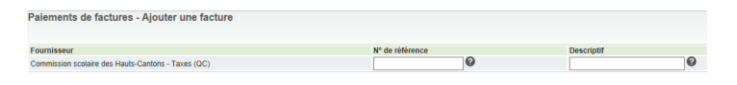

Numéro de référence : Correspond au numéro de référence situé sur le compte de taxe. Il est formé d'un nombre fixe de 20 chiffres spécifiquement pour chaque propriété.

Descriptif : Le descriptif vous permet de différencier vos factures au guichet automatique et sur vos relevés de compte. Ce champ est facultatif. Si vous possédez plus d'une propriété, vous pouvez y saisir l'adresse.

## **Paiement des frais de garde du service de garde**

nents de factures - Ajouter une facture .<br>In der Hauts-Caebons - Senion de aarde (OC

Numéro de référence : il est alphanumérique. Il correspond au numéro de référence et est formé d'un nombre fixe de 18 caractères commençant par les lettres SG (spécifique à chaque enfant et chaque parent). Il est situé au-dessus du nom du parent. Ce numéro varie d'une facture à l'autre. **Vous devez entrer le numéro de référence sans tiret, sans espace.**

Descriptif : Le descriptif vous permet de différencier vos factures au guichet automatique et sur vos relevés de compte. Ce champ est facultatif. Si plus d'un enfant fréquente le service de garde, inscrire le prénom de chacun.

# *NOUVEAUTÉ !!!*

#### **Paiement des effets scolaires**

(pour les effets scolaires **et** la surveillance du midi)

e<br>Paiements de factures - Ajouter une facture scolaire des Hauts-Cantons- Effets scolaires (QC)  $\overline{\mathbf{e}}$ 

Numéro de référence : il est alphanumérique. Il correspond au numéro de référence et est formé d'un nombre fixe de 18 caractères commençant par les lettres ES (spécifique à chaque enfant et chaque parent). Il correspond au numéro de référence du père ou de la mère et il est situé au centre de la facture. Ce numéro varie d'une facture à l'autre. **Vous devez entrer le numéro de référence sans tiret, sans espace.**

Descriptif : Le descriptif vous permet de différencier vos factures au guichet automatique et sur vos relevés de compte. Ce champ est facultatif. Si plus d'un enfant fréquente l'école, inscrire le prénom de chacun.

**Note** : pour les factures du service de garde et des effets scolaires, le numéro de référence du père et de la mère est différent afin de permettre la distribution des feuillets fiscaux.